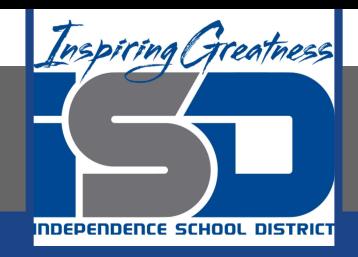

# **Business Virtual Learning Accounting II**

### **May 14, 2020**

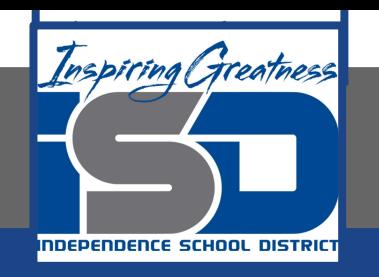

#### Lesson: May 14, 2020

#### **Objective/Learning Target:**

- 1. Understand how the accounting cycle is applied in a business.
- 2. Adjust merchandise inventory.
- 3. Journalize and Post Adjusting Entries.

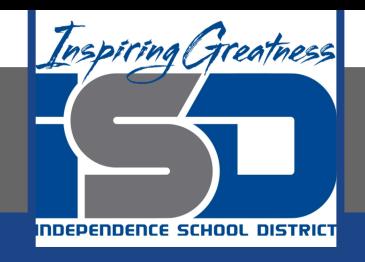

### Getting Started

- 1. **Open your** "Accounting Cycle Project Journal".
- 2. Remind yourself of the adjusting entries you recorded in your worksheet in the last lesson.

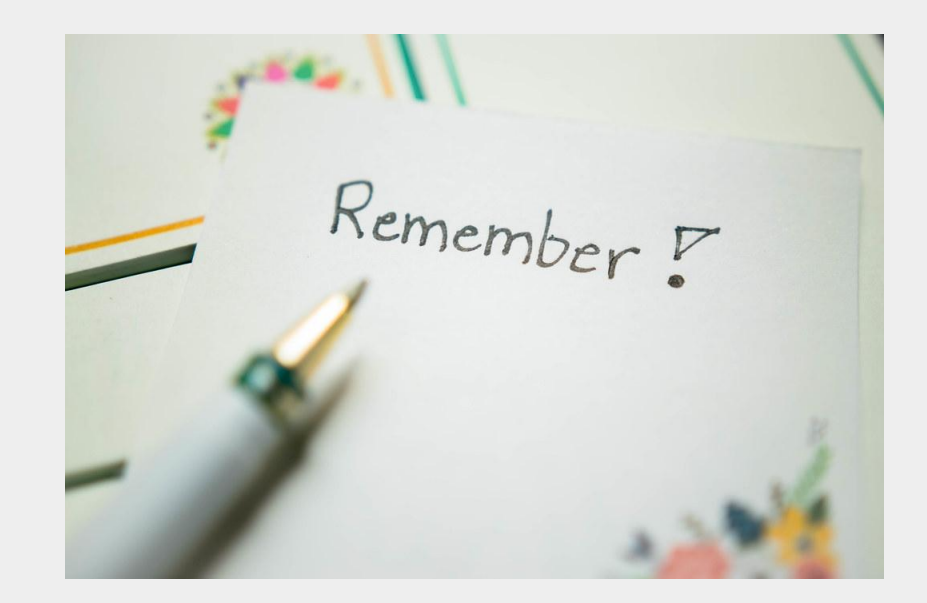

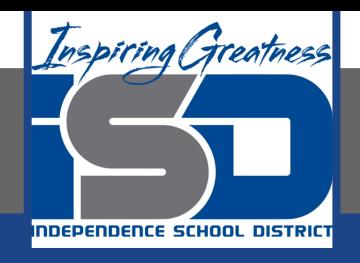

### Flashback Question

- 1. From your experience what affects the balance of the asset account, merchandise inventory?
- 2. Write this question in your journal **and** then answer the question.

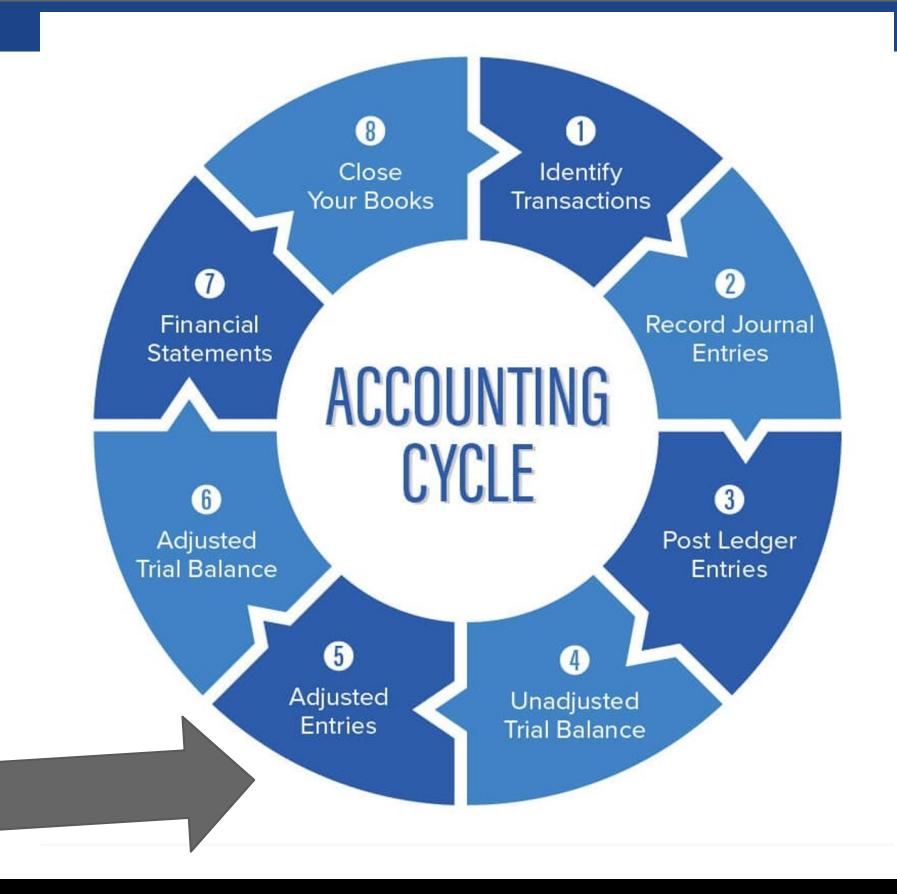

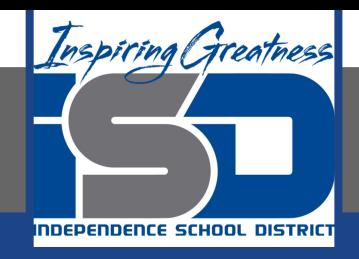

## Watch the [video](https://www.loom.com/share/bfcea4d1086347bf8c15726a1e7d0638) to check

### your answer.

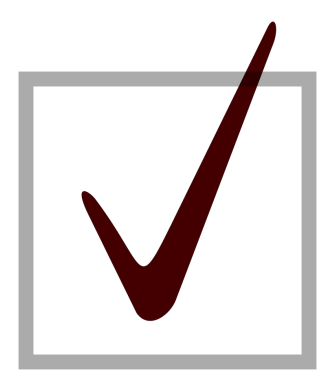

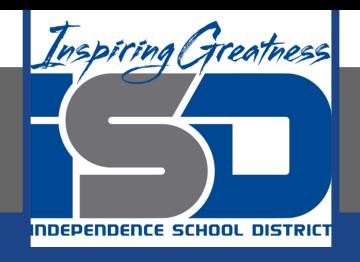

### Merchandise Inventory Adjusting Entry; Journalizing & Posting

As I mentioned in the last lesson in the next few weeks you will go through the accounting cycle with a business YOU create. I will walk you through this process step by step each day.

#### Today's Goals:

- 1. Adjust merchandise Inventory.
- 2. Watch this [video](https://www.loom.com/share/35a77e903bf047fab3f3ad5674df1346) for help
- 3. Journalize and post adjusting entries for supplies and prepaid insurance.
- 4. Watch this [video](https://www.loom.com/share/dd28f41091904158a9b57a7f3189b7d4) for help. This video for journalizing/posting inventory.

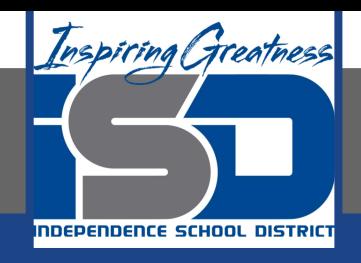

### Self Check

- ❏ I have adjusted merchandise inventory in the worksheet
- ❏ I have journalized and posted my adjusting entries.

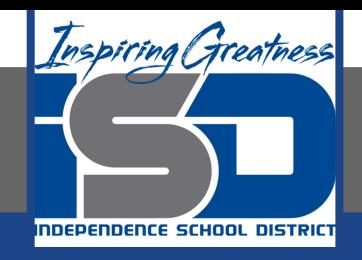

#### Additional Resources-Enrichment

**[Adjusting Entries-](https://www.accountingtools.com/articles/2017/5/17/adjusting-entries)Accounting Tools** 

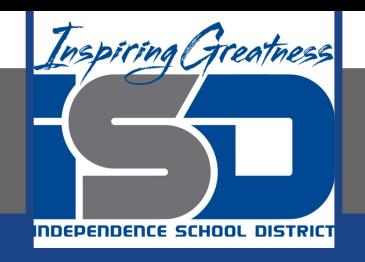

### Goals for tomorrow

During our next lesson we will work on completing the worksheet. Then you can continue **step 6 of the accounting cycle.**

I look forward to seeing you tomorrow!